splunk> .conf2017

# **Tracking Logs at Zillow with Lookups & JIRA**

Seth Thomas, Jon Wentworth September 27 | Washington, DC

### **Forward-Looking Statements**

During the course of this presentation, we may make forward-looking statements regarding future events or the expected performance of the company. We caution you that such statements reflect our current expectations and estimates based on factors currently known to us and that actual events or results could differ materially. For important factors that may cause actual results to differ from those contained in our forward-looking statements, please review our filings with the SEC.

The forward-looking statements made in this presentation are being made as of the time and date of its live presentation. If reviewed after its live presentation, this presentation may not contain current or accurate information. We do not assume any obligation to update any forward looking statements we may make. In addition, any information about our roadmap outlines our general product direction and is subject to change at any time without notice. It is for informational purposes only and shall not be incorporated into any contract or other commitment. Splunk undertakes no obligation either to develop the features or functionality described or to include any such feature or functionality in a future release.

Splunk, Splunk>, Listen to Your Data, The Engine for Machine Data, Splunk Cloud, Splunk Light and SPL are trademarks and registered trademarks of Splunk Inc. in the United States and other countries. All other brand names, product names, or trademarks belong to their respective owners. © 2017 Splunk Inc. All rights reserved.

Screen?product\_id=FL-DSH-01&JSK

# **What is Zillow?**

#### **About Zillow**

- Zillow Group operates the largest real estate network on the web.
- Zillow Group Rentals is the largest rental network on the web, composed of the millions of rental shoppers on Zillow, Trulia, HotPads and MyNewPlace.
- 4 out of 5 U.S. homes have been viewed on Zillow.
- Zillow Group captured nearly two-thirds of the total market share for the online real estate category.
- Zillow has data on more than 110 million U.S. homes, with Zestimates and Rent Zestimates on more than 100 million U.S. homes.
- More than 70 million homes on Zillow have been updated by our community of users.
- 166 million average monthly unique users visited Zillow Group brands' mobile apps and websites
- mobile apps and websites reached an all-time high of nearly 180 million unique users
- More than 36 million rental visitors come to Zillow Group's rental sites and apps each month

duct.screen?product\_id=FL-DSH-01&JSES15<br>ldlink?item.id=cuct\_id=FL-DSH-01&JSES51 

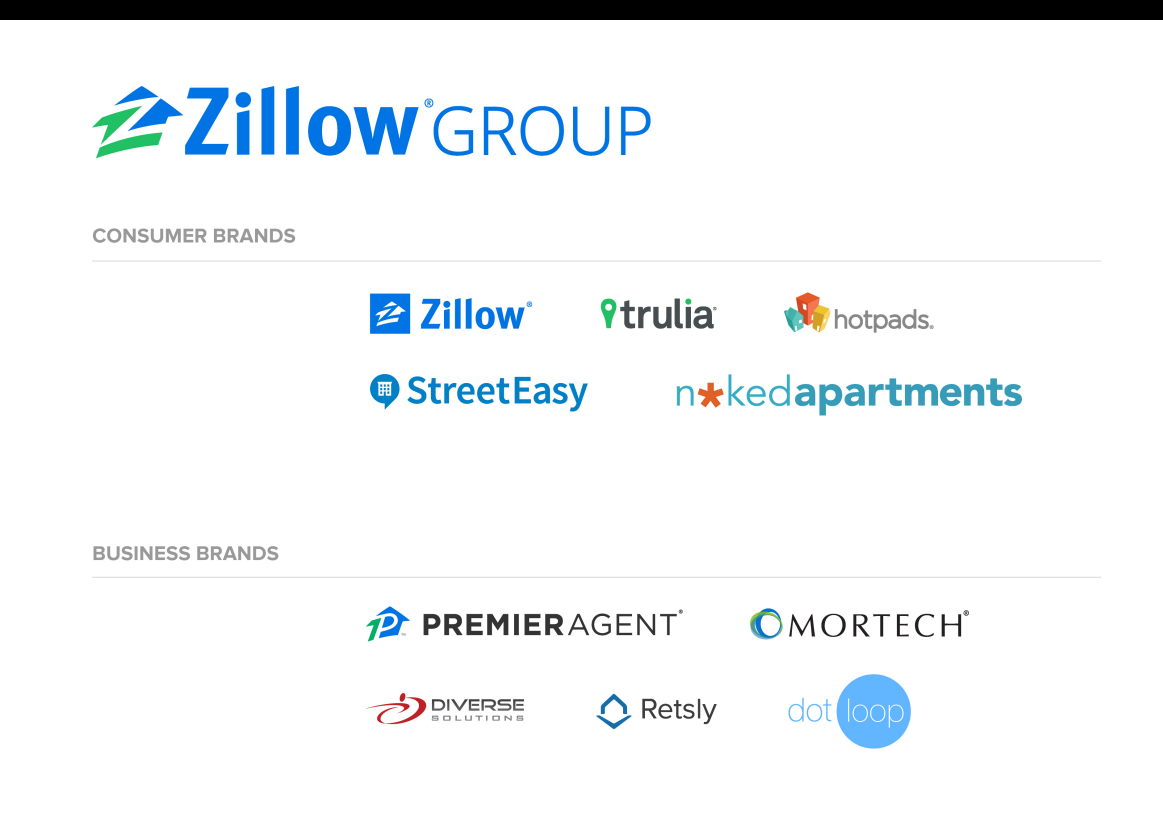

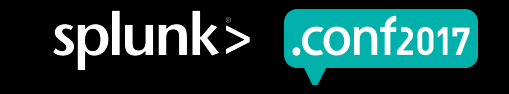

splunk

.conf2017

# **Zillow Group Splunk**

#### **How does Zillow use Splunk?**

- ▶ Operations Center & Systems Engineering
- **Customer Service**
- ▶ Product & Engineering Teams
- ▶ Performance Team
- ▶ SEO Team
- ▶ Native Mobile Apps (iOS, Android) with MiNT

### **Our Problem**

**Our services can produce a lot of errors, which do we care about, how do we track them, what are the metrics, how well is the process working?**

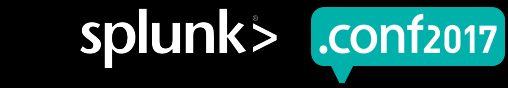

### **Evolution of Error Event Tracking**

#### **Top 10 – quantifies noise**

### **Leaderboard – shows movement between 2 periods Assigning Identity – is there a JIRA ticket**

- Creates an Error Dictionary
- Assigns accountability
- Provides context upon regression
- Maps to all environments (prod & pre-prod)
- Allows for quality gates between code promotions

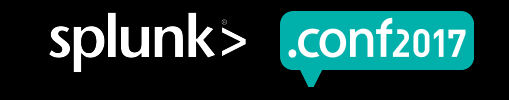

# **Tracking Progress with Metrics**

### **ERROR % bug Tracking Defined Goal 80%**

del pre ERROR average tracked percentage 80.49 %

"http://butter<br>URPRISE&JSESSI

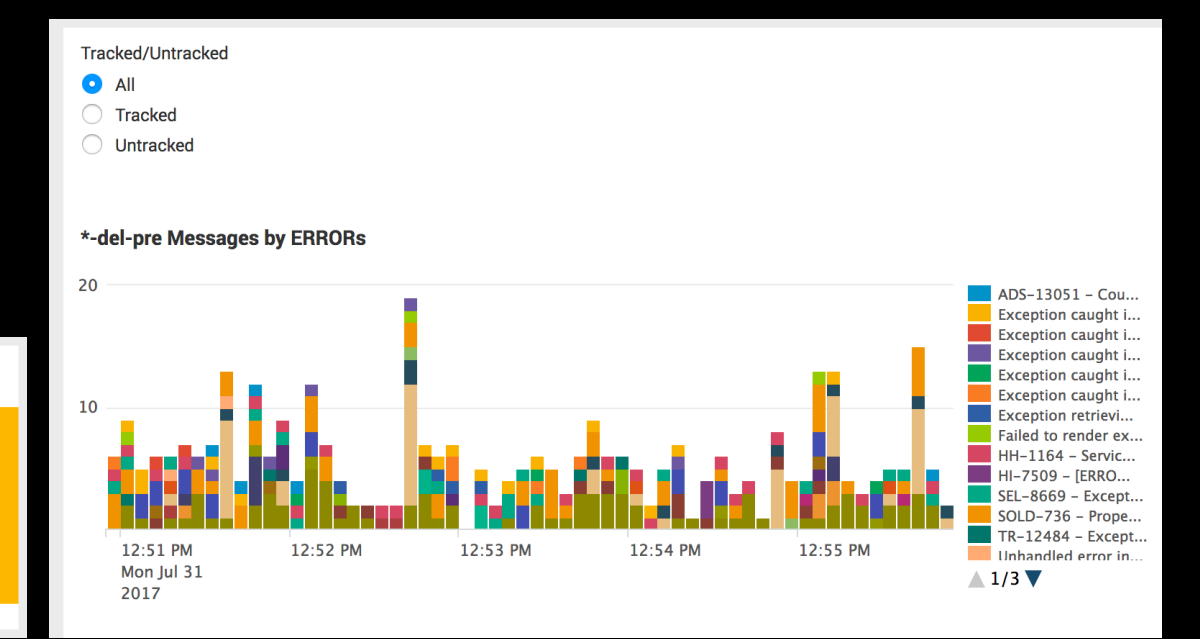

#### del pre ERRORs tracked 100 150,000 racked percent 100,000 50  $-$  total - tracked 50.000 **The tracked percent** - untracked Sat Aug 5 Mon Aug 7 Wed Aug 9 2017

Py.screen?category\_id=GIFTS&JSESSIONID=SD1SL4FF10ADFF10\_HTTP\_1<br>/product\_category\_id=GIFTS&JSESSIONID=SD1SL4FF10ADFF10\_icc6ADFF9 "CET").screen?category\_id=GIFTS&JSESSION10=S01SL4FF10ADFF10\_HT\_1.1"A91\_1<br>6] "GET /product.screen?product\_id=FL-DSH-01&JSESSION1D=S055LTTP\_1.1"200\_1.jd=<br>125.17\_id=J<sup>10</sup>K?item\_id=EST-26&JSESSIONID=SD5SL9FF1APFf3\_r<sub>reen</sub>?cate del environment ERRORs tracked percentages by service

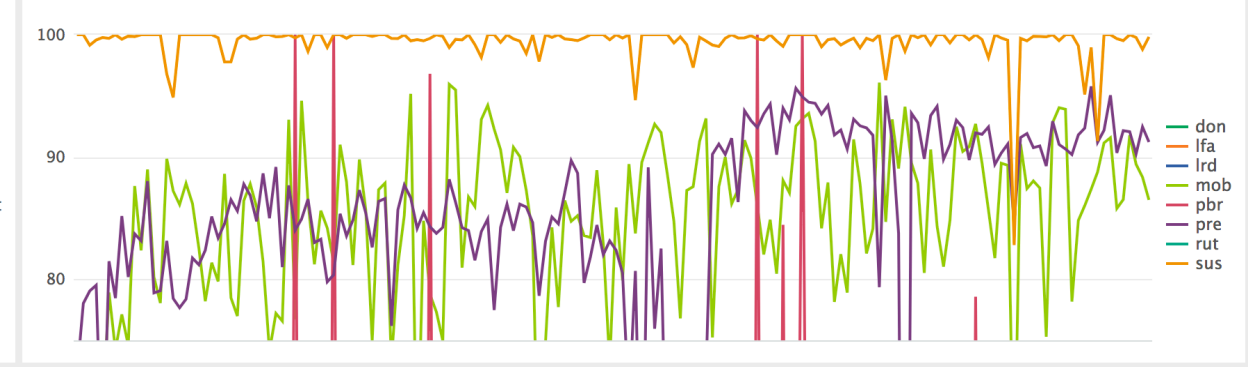

splunk> .conf<sub>2017</sub>

### **Implementation Logistics**

▶ This is a simple project IF you have the required rights and permissions.

- JIRA requires access to API
- Splunk access to Transforms and Apps
- ▶ No cost, doesn't index data, only populates a lookup.csv
- ▶ Who benefits? Everyone!
	- ERROR messages are assigned to teams, tracked and triaged
	- Alarms triggered for new ERROR events
	- Regressions are caught early

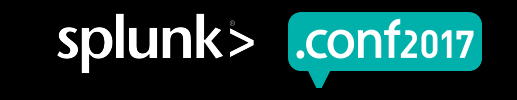

#### **Zillow Operations Center responsibilities**

#### ▶ Monitor Site Health

- Routine Eyes on Glass
- Code Deployments
- Outages

#### ▶ Protect and Defend

- Site Error Rates
- Log Level Rates
- Perception of Unhealthiness

Teen?product\_id=FL-DSH-01&JSESS

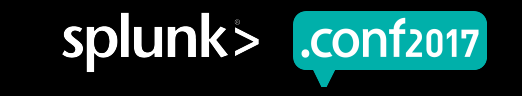

#### **Our traditional tools before Splunk**

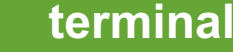

#### **terminal designation of the log rollups Graphite log rollups**

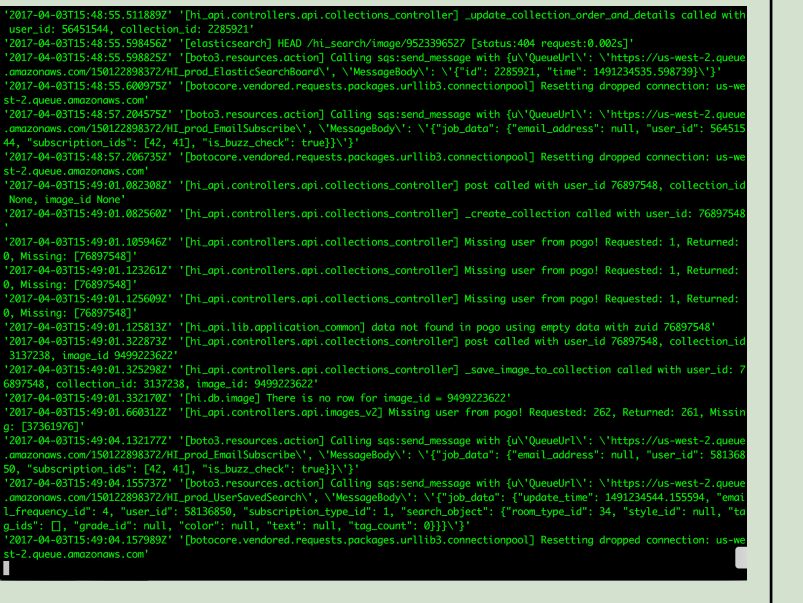

 $\frac{1}{4}$   $\frac{1}{4}$   $\frac{1}{4}$   $\frac{1}{4}$   $\frac{1}{4}$   $\frac{1}{4}$   $\frac{1}{4}$   $\frac{1}{4}$   $\frac{1}{4}$   $\frac{1}{4}$   $\frac{1}{4}$   $\frac{1}{4}$   $\frac{1}{4}$   $\frac{1}{3}$   $\frac{1}{2}$   $\frac{1}{6}$   $\frac{1}{4}$   $\frac{1}{6}$   $\frac{1}{4}$   $\frac{1}{6}$   $\frac{1}{4}$   $\frac{1}{6}$ 

Product 1.1.4:10:57:1<br>hopping d=RP-L1-4322)"<br>ase&it.com/oli-02"

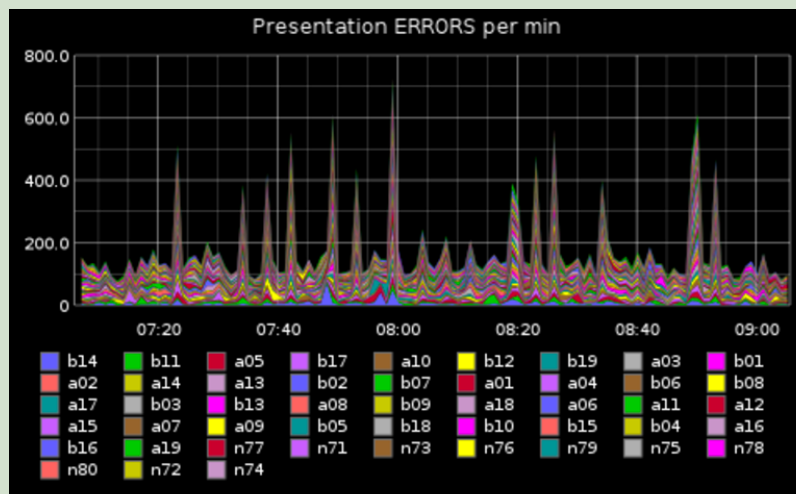

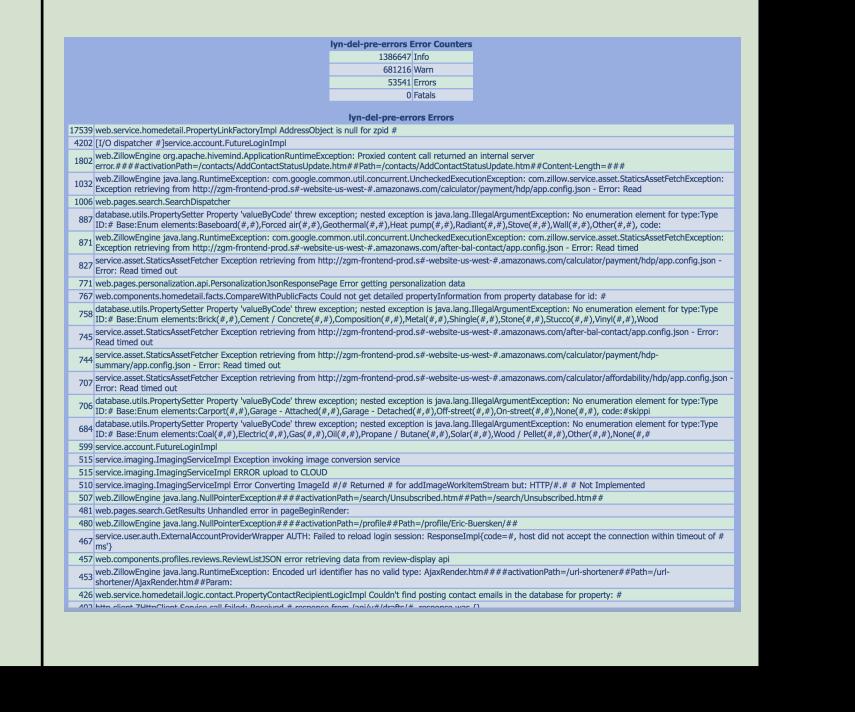

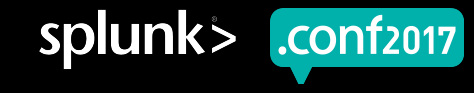

(18:57:153) "GET /Category.screen?category\_id=GIFTS&JSESSIONID=SDSSL4FF10ADF10 HTTP 1.1" 404 720 "http://buttercup-shopping.com/cart.do?action=view&itemid=EST-6&product.sid=F<br>2/1 18:10:57:123) "GET /Category\_iscreen?catego

#### **Limitations**

- Graphs only show basic volume trends
- ▶ Strong cmd line foo to tail logs meaningfully
- ▶ Log rollups lack time dimension

### **Is that error new? Intro'd with release? Regression? Who owns that? What just happened?**

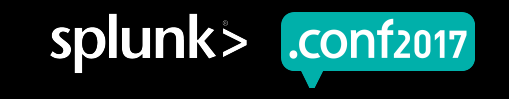

#### **Needed a solution**

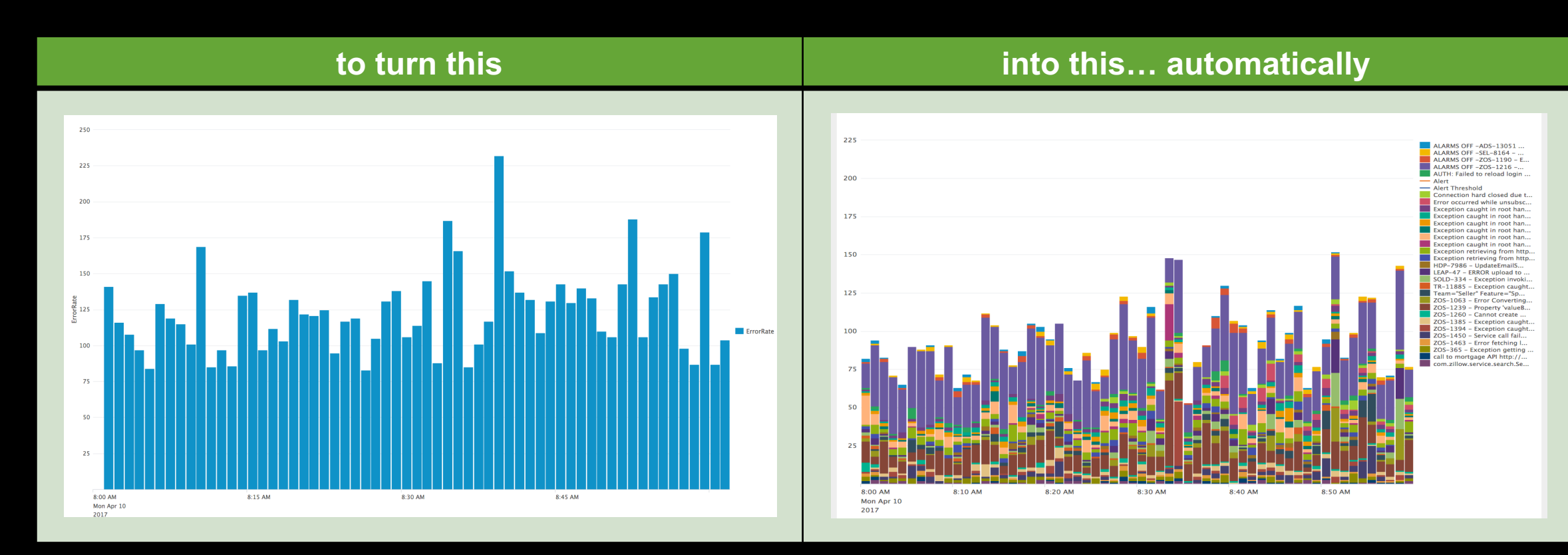

/buttercup-

Category.screen?category\_id=GIFTS&JSESSIONID=SDISL4FF10ADFF10 HTTP 1.1" 404 720 "http://putving.com/category\_id=GIFTS&JSESSIONID=SDISL4FF10ADFF10 HTTP 1.1" 404 720" "http://putving.com/category\_id=GIFTS&JSESSIONID=SD5SL7FF

om/cart.do?action=view&itemId=EST\_c

splunk> .conf<sub>2017</sub>

### **Lexicon**

#### **Java service error log**

- ▶ 2017-07-12T18:14:50.205813+00:00 WARN [com.zillow.web.pages.myzillow.SavedSearchEdit] no saved search available for XXXXXXXXXX
- ▶ 2017-07-12T18:14:50.661995+00:00 ERROR [com.zillow.db.InnerPool] Connection hard closed due to exception:java.sql.SQLException: Invalid state, the Connection object is closed. src:{ call dbo.XXXXXXXXXX(XXXXXXXXXX) } on jdbc:jtds:sqlserver://XXXXXXXXXX

▶ 2017-07-12T18:14:50.662739+00:00 ERROR [org.springframework.transaction.support.TransactionTemplate] Application exception overridden by rollback exception

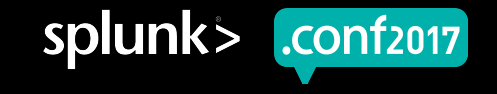

### **Lexicon**

#### **Java service error log**

- **Timestamp**
- **Severity level**
- Class hierarchical code template

uct.screen?product\_id=FL-DSH-01&JSE<br>dlink?st

- Message verbose return
	- 2017-07-12T18:14:50.205813+00:00 WARN [com.zillow.web.pages.myzillow.SavedSearchEdit] no saved search available for XXXXXXXXXX
	- 2017-07-12T18:14:50.661995+00:00 ERROR [com.zillow.db.InnerPool] Connection hard closed due to exception:java.sql.SQLException: Invalid state, the Connection object is closed. src:{ call dbo.XXXXXXXXXX(XXXXXXXXXX) } on jdbc:jtds:sqlserver://XXXXXXXXXX
	- 2017-07-12T18:14:50.662739+00:00 ERROR [org.springframework.transaction.support.TransactionTemplate] Application exception overridden by rollback exception

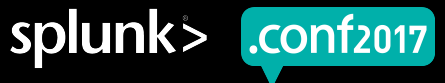

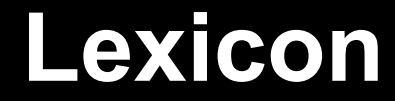

#### **JIRA**

#### **A commercial issue tracking product, developed by Atlassian.**  ▶ **JIRA is a component of Zillow's code development tool suite**

• Provides bug tracking, issue tracking, and project management functions.

Zillow Operational Stability / ZOS-1190

pre ERROR :: com.zillow.web.pages.personalization.api.PersonalizationJsonResponsePage :: Error getting personalization data\*com.zillow.service.user.auth.LoginException: Not signed in

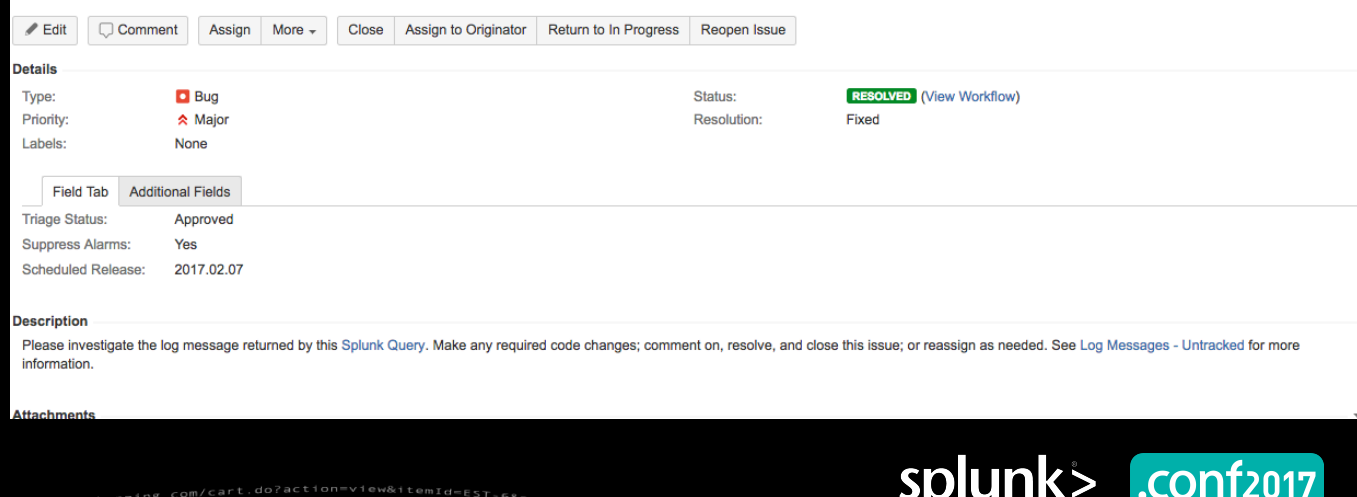

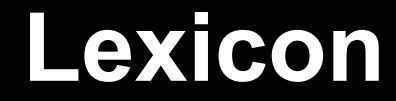

#### **jirarest**

#### **Add-on used to query JIRA's API**

#### **| jirarest jqlsearch "LogTrackingEnabled=Yes"**

 $\rightarrow$  **Using https://github.com/firebus/splunk-jira ←** 

**Version 2.1 handles auto-pagination for production-scale Jira implementations, jirarest command**

**Not** using official Splunk version https://splunkbase.splunk.com/app/1438/ Provides only jira command to live query JIRA REST API. Deprecated jirarest commands.

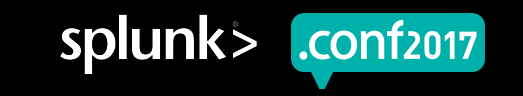

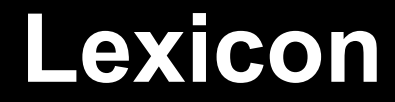

#### **lookup**

| lookup <lookup-table-name> <lookup-field1> AS <event-field1>, <lookup-field2> AS <eventfield2> OUTPUTNEW <lookup-destfield1> AS <event-destfield1>, <lookup-destfield2> AS <eventdestfield2>

| lookup update=true MyLookup msg, cls, java svc OUTPUT bug java svc cls lvl msg Priority

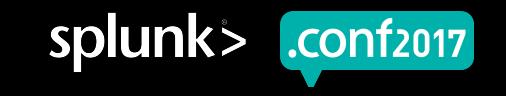

splunk

CONT2017

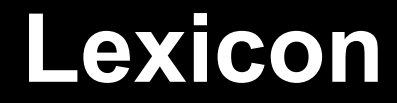

#### **cluster**

For rollups, regex has it's limitations…

rex field=msg mode=sed "s/\S+@\S+.\w+/\*@\*.\*x/g" | rex field=msg mode=sed "s/token = \S+\w+/token = \*/g" | rex field=msg mode=sed "s/screenname=.+\w+/screenname=\*/g" | rex field=msg mode=sed "s/(?s)(.{200}).+/\1\*/g" | rex field=msg mode=sed "s/\d+/\*/g" | rex field=msg mode=sed "s/\"/ /g" | rex field=msg mode=sed "s/zws-id=[^&].+\w+/zws $id = \sqrt[t]{g''}$ 

 $\rightarrow$  | eval msg=substr(msg, 1,200)

| cluster t=0.8 labelonly=t field=msg

### **Lexicon**

#### **cluster**

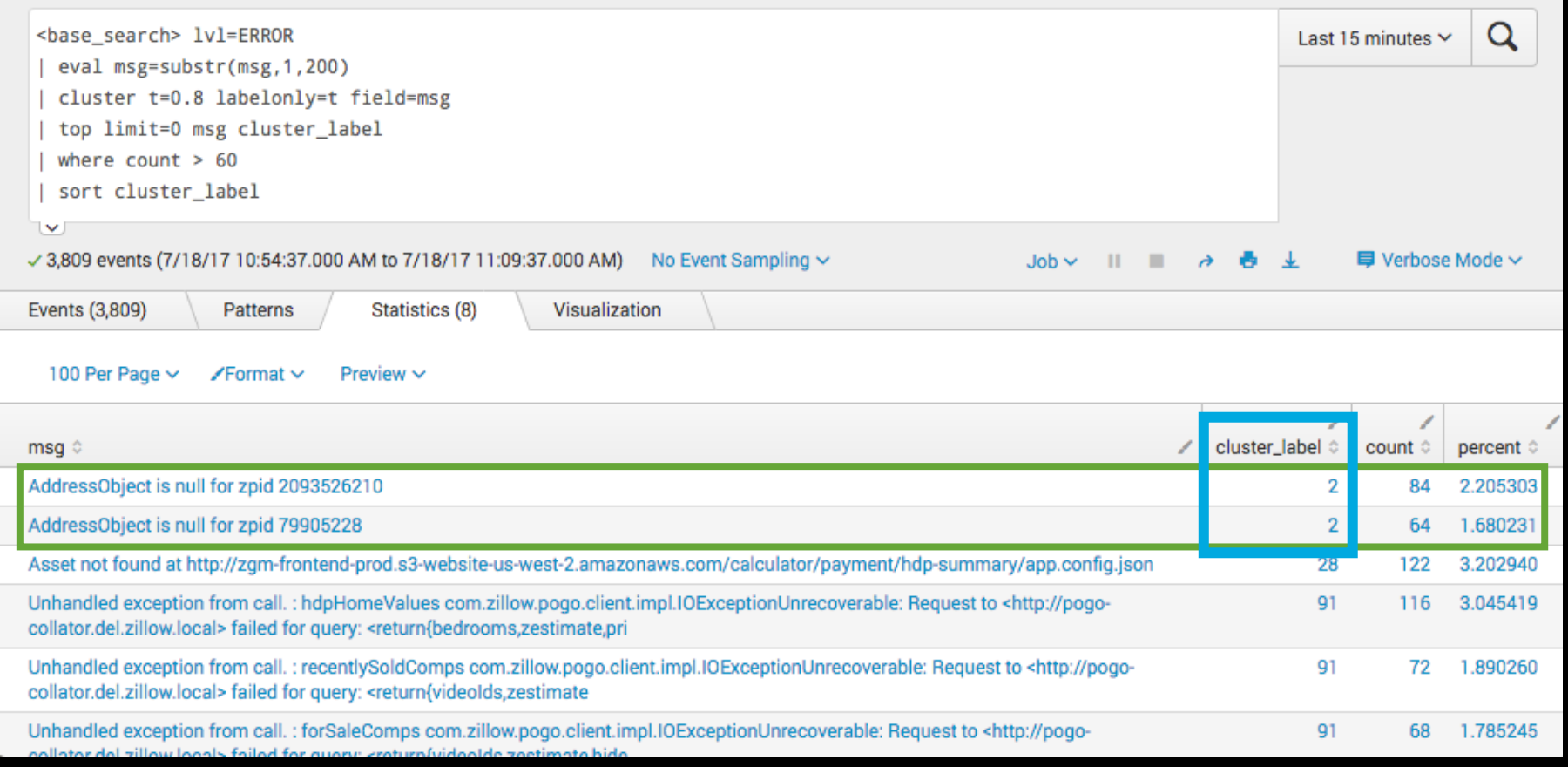

.0.57.1531 "GET /category.screen?category\_id=GIFTS&JSESSIONID=SD1SL4FF10ADFF10 HTTP 1.1" 404 720 "http://buttercup-shopping.com/cart.do?action=view&itemid=EST-5&proguet<br>2.1 no.10:157:1231 "GET /product.screen?category\_id=G

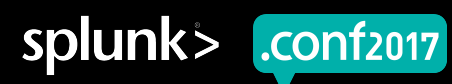

- **1. Create and fill fields in JIRA tickets**
- **1. Search JIRA with jirarest to populate lookup file**
- **1. Enable wildcard searching - transforms.conf**
- **1. Create searches against fields using lookups**
- **1. Enhance with evals and conditionals**

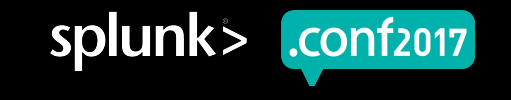

### **1. Create and fill fields in JIRA tickets**

- − **LogTrackingEnabled**
- − **LogTrackingMessage**
- − **LogTrackingClass**
- − **LogTrackingLevel**
- − **LogTrackingService**

ategory\_id=GIFTS&JSESSIONID=SD1SL roduct.screen?ry\_id=GIFTS&JSESSIONID=SDISLAFFiveNorriv=c.screen?product\_<br>/oldlink?item\_?product\_id=FL-DSH-01&JSESSIONID=SDSSL7FF6.17"<br>14 Journalistical=EST-26&JSESSIONID=SDSSL9FF1ADFF3\_ATTP=1.2=tei

 $\frac{9}{200}$  1318

"http://sessi

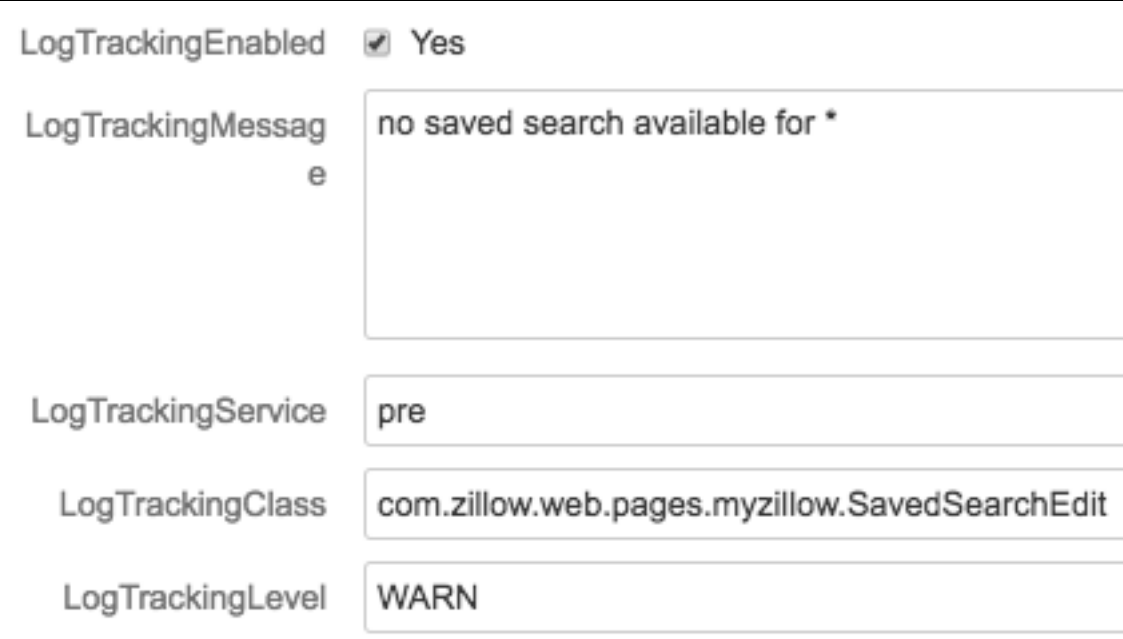

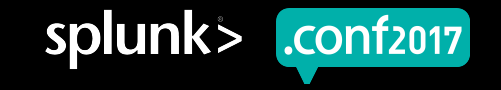

### **2. Search JIRA with jirarest to populate lookup file**

| jirarest jqlsearch "LogTrackingEnabled=Yes"

| eval bug=Key

| eval msg=LogTrackingMessage

| eval cls=LogTrackingClass

| eval lvl=LogTrackingLevel

| eval java\_svc=LogTrackingService

| table bug msg cls IvI java svc "Suppress Alarms"

| fillnull value="NULL"

| outputlookup MyLookup.csv

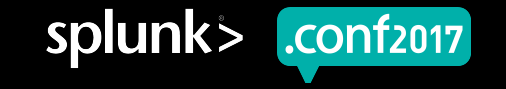

### **2. Search JIRA with jirarest to populate lookup file**

category\_id=GIFTS&JSESSIONID=SD1SL4FF10ADFF10\_HTTP\_1<br>Chase of the GIFTS&JSESSIONID=SD1SL4FF10ADFF12FF6ADFF9 '<sup>y.screen?category\_id=GIFTS&JSESSIONID=SDISLAFF10ADFF10\_IT\_1\_T\_T\_T\_<br>"Product.screen?product\_id=FL-DSH-01&JSESSIONID=SPS.HTTP 1.<sup>1.</sup> 200\_1318<br>7 14 .nr/?item\_id=EST-26&JSESSIONID=SDSSL9FF1ADFr<sub>3\_crF</sub>een?cate89[27<sub>T89]</sub><br>7 14</sup>

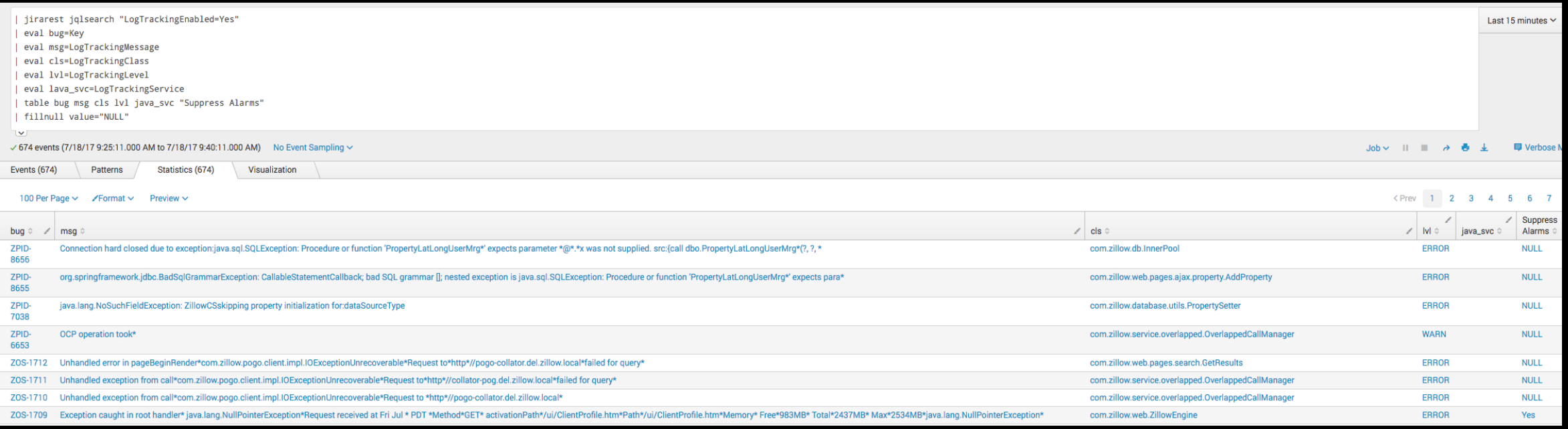

"http://butter<br>surprise&JSESS1

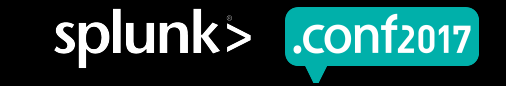

### **2. Search JIRA with jirarest to populate lookup file**

| jirarest jqlsearch "LogTrackingEnabled=Yes"

| eval bug=Key

| eval msg=LogTrackingMessage

| eval cls=LogTrackingClass

eval lvl=LogTrackingLevel

eval java\_svc=LogTrackingService

table bug msg cls IvI java svc "Suppress Alarms"

| fillnull value="NULL"

| outputlookup MyLookup.csv

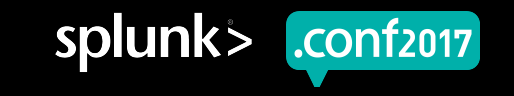

#### **3. Enable wildcard searching - transforms.conf**

[MyLookup] filename = MyLookup.csv case sensitive match=false match\_type = WILDCARD(msg)

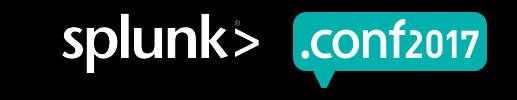

#### **4. Create searches against fields using lookups**

<base\_search> lvl=ERROR | lookup update=true MyLookup msg, cls, java\_svc OUTPUT bug | where bug="ZOS-1190"

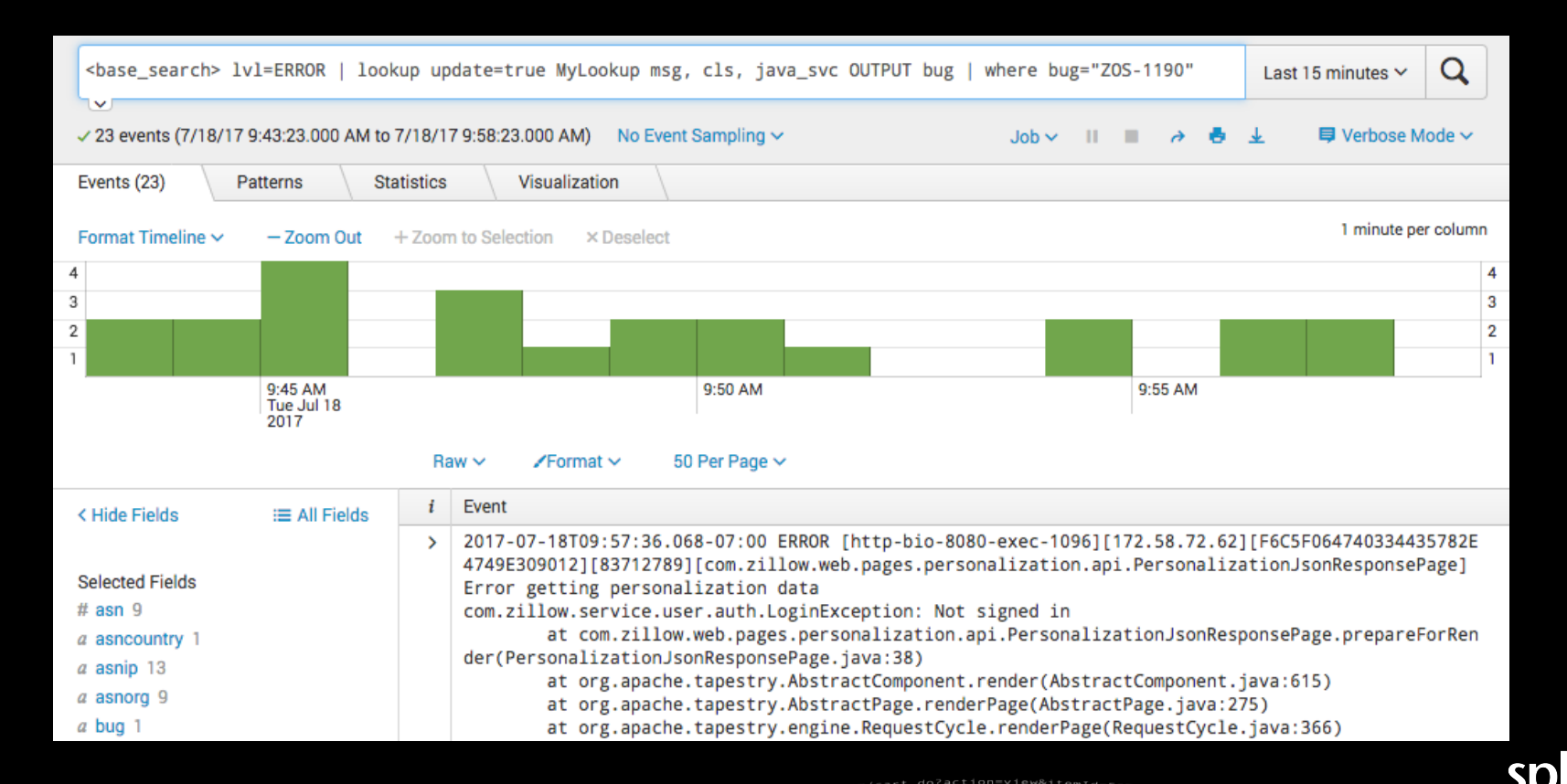

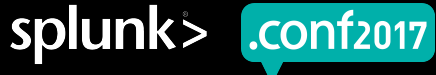

Product.sategory\_id=GIFTS&JSESSIONID=SDISL4FF10ADFF<br>T /oldlink2:scen?product\_id=FL-DSH-01&JSESSIONID=SD5SL<br>T /oldlink2:scm //duct\_id=FL-DSH-01&JsessLoff1ADFF3  $\frac{9}{200}$  1318 URPRISE&JS 

#### **4. Create searches against fields using lookups**

CO2=COTHOT22321SE2T21=Di V10 

<base\_search> lvl=ERROR | lookup update=true MyLookup msg, cls, java\_svc OUTPUT bug | where bug="ZOS-1190"

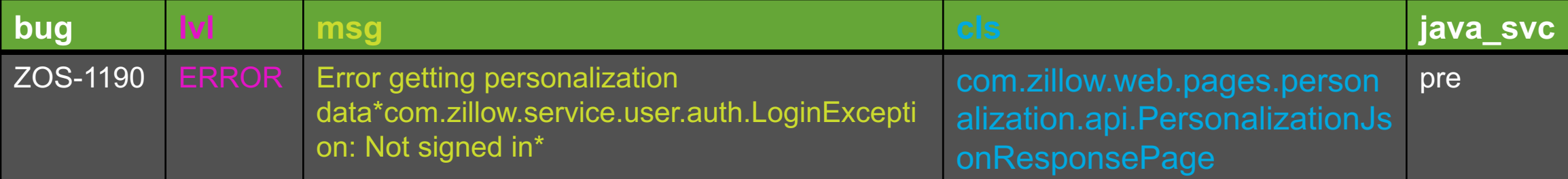

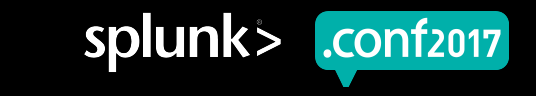

#### **4. Create searches against fields using lookups**

<base\_search> lvl=ERROR | lookup update=true MyLookup msg, cls, java\_svc OUTPUT bug | where bug="ZOS-1190"

2017-07-18T09:57:36.068-07:00 ERROR [http-bio-8080-exec-1096][172.58.72.62][F6C5F064740334435782E4749E309012][83712789][com.zillow.web.pages.personalization.api.Per sonalizationJsonResponsePage] Error getting personalization data com.zillow.service.user.auth.LoginException: Not signed in

at

com.zillow.web.pages.personalization.api.PersonalizationJsonResponsePage.prepareForRender(PersonalizationJsonR esponsePage.java:38)

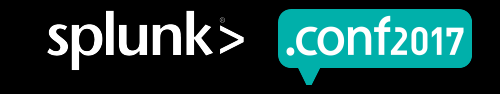

#### **5. Enhance with evals and conditionals**

```
<base_search> lvl=ERROR
```
**| lookup update=true MyLookup msg, cls, java\_svc OUTPUT bug "Suppress Alarms"**

```
| eval msg=substr(msg,1,200)
```
**…**

```
| cluster t=0.8 labelonly=t field=msg
```

```
| eval cluster_by = if(isnotnull(bug), bug, cluster_label)
```

```
| eventstats first(bug) as bug, first(msg) as msg by cluster_by
```

```
| eval bug = if(like('Suppress Alarms',"Yes"), "ALARMS OFF -".bug, bug)
```

```
| eval bug = if(isnotnull(bug), bug." - ".msg, msg)
```

```
| timechart count by bug usenull=f useother=f
```
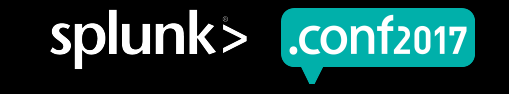

### **5. Enhance with evals and conditionals (cont.)**

**…**

**| eval alert=300 | rename alert AS "Alert Threshold"**

**| appendcols [ search index="\_internal" sourcetype="scheduler" thread\_id="AlertNotifier\*" NOT (alert\_actions="summary\_index" OR alert\_actions="")**

**| where like(savedsearch\_name,"%Error Rate Threshold Exceeded%")**

**| timechart count(savedsearch\_name) AS Alert**

**| fields Alert | eval Alert= Alert \* 350 ]**

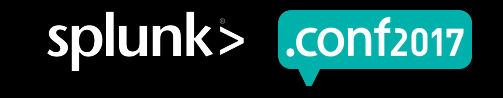

### **To turn this…**

 $468$ <sup>J</sup>  $56$  T

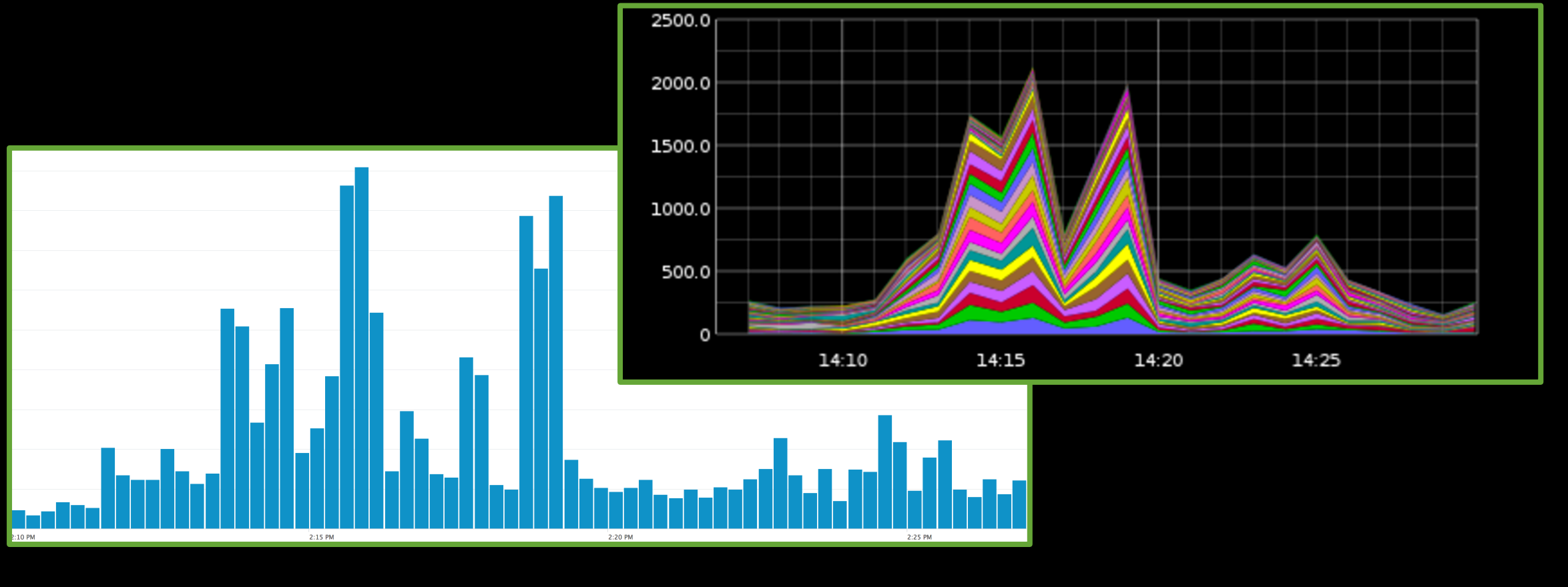

buttercup

1d=FLOWERS&JSP

screen?cates

-1231 "GEBOTY.SCTeen?category\_id=GIFTS&JSESSIONID=SDISL4FF10ADFF10 HTTP 1.1" 404 720 "Add 322 "http://buvi-0.pm/cart.dofat.html"1.1"<br>- Stils6] "GET /Product.screen?product\_id=FL-DSH-01&JSESSIONID=SDSSL7FF6ADFF3 HTTP 1.1" 4

splunk> .conf2017

### **…into this**

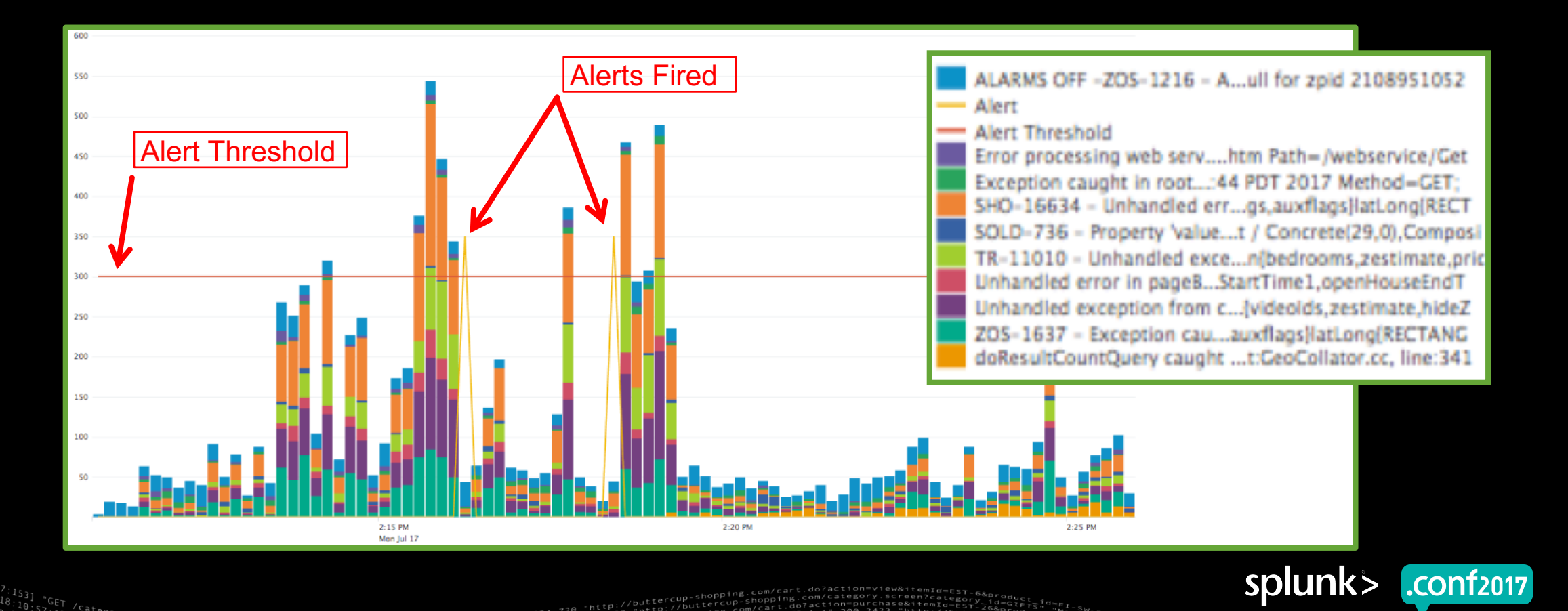

99<br>
1.1" 404 3322 "Currell Space Space Separation of the Philip State State State Space Space Space Space Space Space Space Space Space Space Space Space Space Space Space Space Space Space Space Space Space Space Space Sp

ET"/"Screen?category\_id=GIFTS&JSESSIONID=SDISLAFF190FFFB\_1-1-1-TP\_1.1<br>"GET /Oldli;SCreen?product\_id=FL-DSH-01&JSESSIONID=SDSSL7FF6ADFF9\_HTTP\_100\_1318<br>5.17 14 .ncl<sup>1</sup>k?item\_id=EST-26&JSESSIONID=SDSSL9FF1ADFF3\_<sub>cr</sub>reen?cate8 Category\_id=GIFTS&JSESSIONID=SD1SL4FF10ADFF10\_HTTP\_1

### **and this…**

Category\_id=GIFTS&JSESSIONID=SD1SL4FF1@ADFF1@ HTTP ).""Thomas are the external states in the experiment of the first product.<br>"In Odding states are the state of the experiment of the specific states in the same is a state of the states<br>"In a sink?item\_id=EST-26&JSESSIONID=

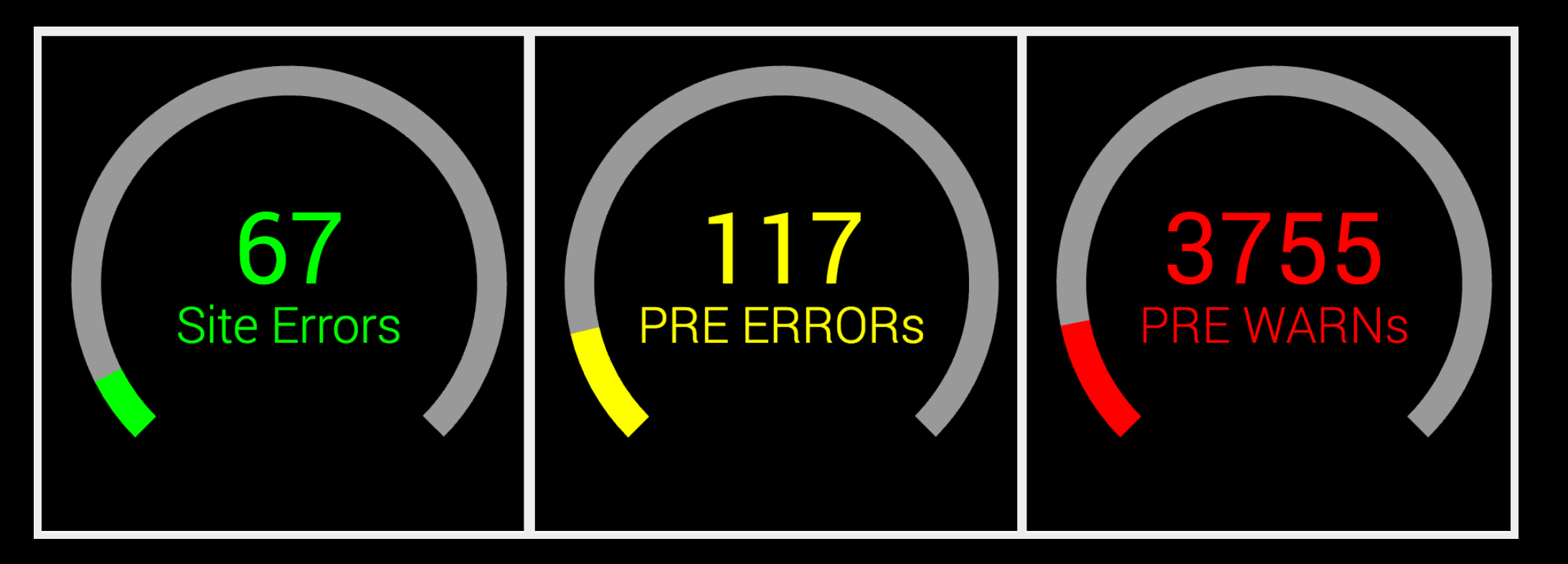

nttp://buttercup.<br>surerises/SESSIONID=<br>surerises/Sessionid=

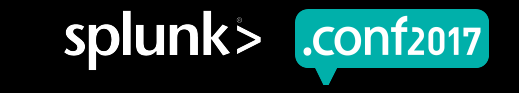

### **and this…**

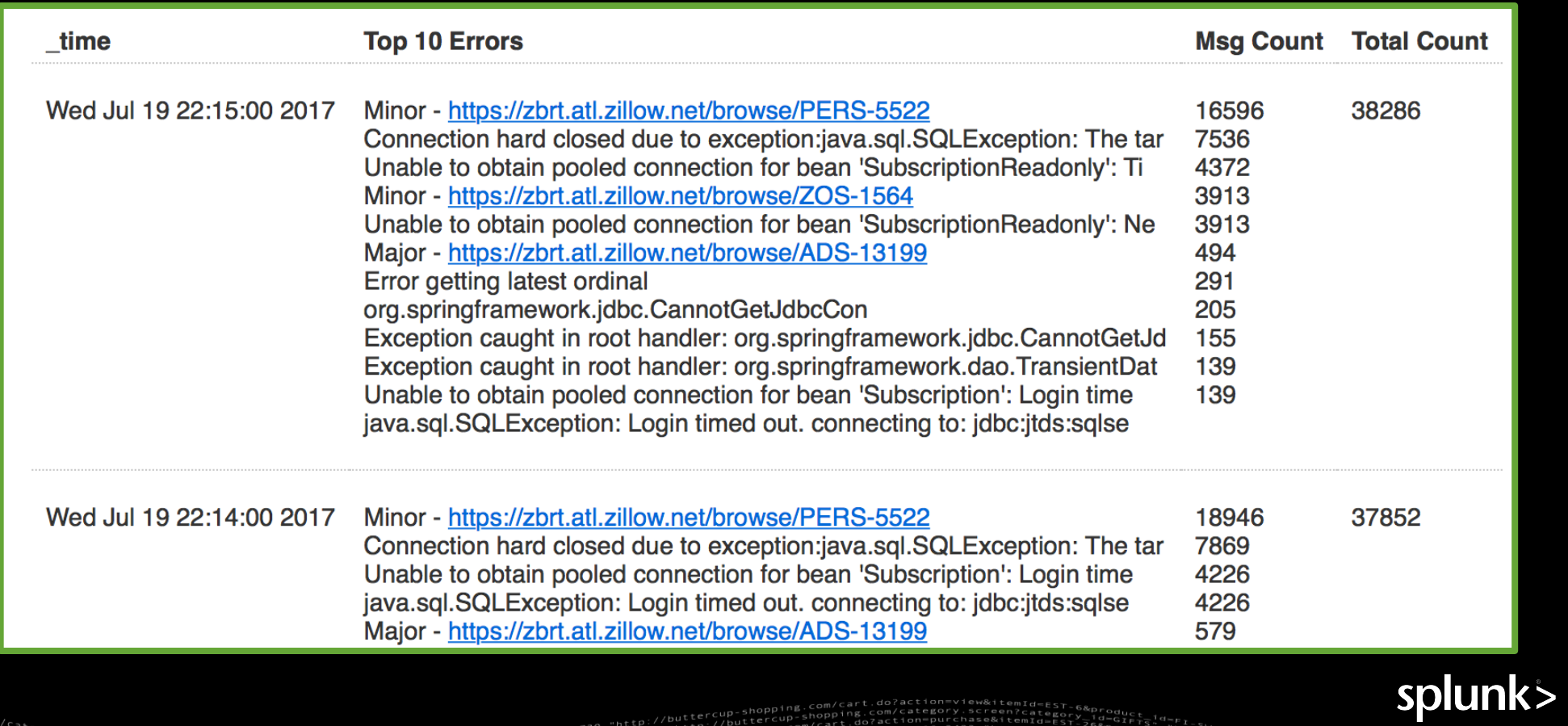

1d=FLOWERS&JSE

8:10:57:12<br>18:10:57:12/Category.screen?category\_id=GIFTS&JSESSIONID=SDISLAFF10ADFF10 HTTP 1.1"404 720 "http://buptiercup-shopping.com/cariin=purchase&item<br>18:10:57:12/Search Oldin Research 2012 10:57:12:12:12:12:12:12:12:1

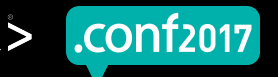

### **Recap**

### **1. Create and fill fields in JIRA tickets**

− Manual or semi-automated

### **2. Search JIRA with jirarest to populate lookup file**

− Saved Search (/10min)

#### **3. Enable wildcard searching - transforms.conf**

− One-time configuration

#### **4. Create searches against fields using lookups**

− Dashboards, alerts, leaderboards, etc.

#### **5. Enhance with evals and conditionals**

Many, many possibilities

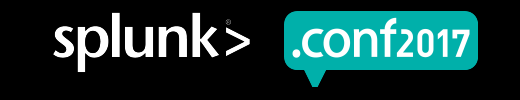

# **Thank You**

© 2017 SPLUNK INC.

### **Don't forget to rate this session in the .conf2017 mobile app**

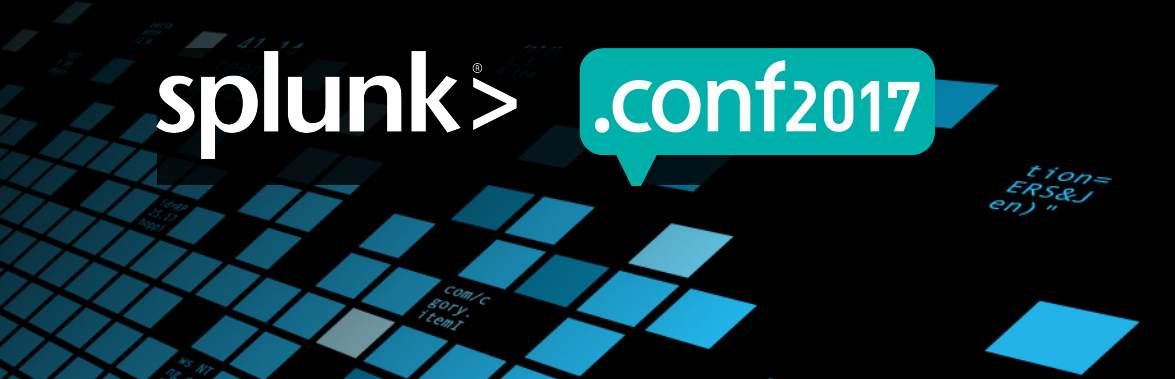